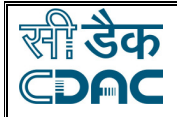

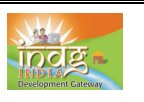

**E-mail** 

### **By completing this module, you will be able to understand and learn the following:**

- > What is e-mail?
- > Creating e-mail ID
- > Structure of E-Mail Message

**Electronic mail** - in short **E-mail**, is a store and forward method of composing, sending, storing, and receiving messages over electronic communication systems. The term "e-mail" applies both to the Internet and intranet systems allowing users to e-mail each other.

An **e-mail address** identifies a location to which e-mail messages can be delivered. A modern Internet e-mail address is a string of the form *jagan@example.com*. It should be read as "jagan **at** example **dot** com". The part before the @ sign is the **local-part** of the address, often the username of the recipient, and the part after the @ sign is the **domain-part** which may be a host name or domain name.

## **Local part can contain the following:**

- Uppercase and lowercase letters
- The digits 0 through 9
- The special characters! #  $$ % * / ? | ^ * { } * ... % = _$
- The character
- **Example of e-mail ID** 
	- abcd@yahoo.com
	- Abc.123@yahoo.com
	- 1234567890@yahoo.com

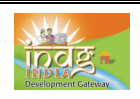

#### खाः **डक** CDAC **Example of few free email service providers:**

www.yahoo.com

www.rediff.com

www.hotmail.com

www.gmail.com

www.indiatimes.com

## **How to create a e-mail ID**

Here is an example of creating an email id in the yahoo e-mail service provider page. The service is offered free.

Yahoo! - Helt

 $\overline{a}$ 

• Type the free email service provider name in the browser and click on the mail option as shown.

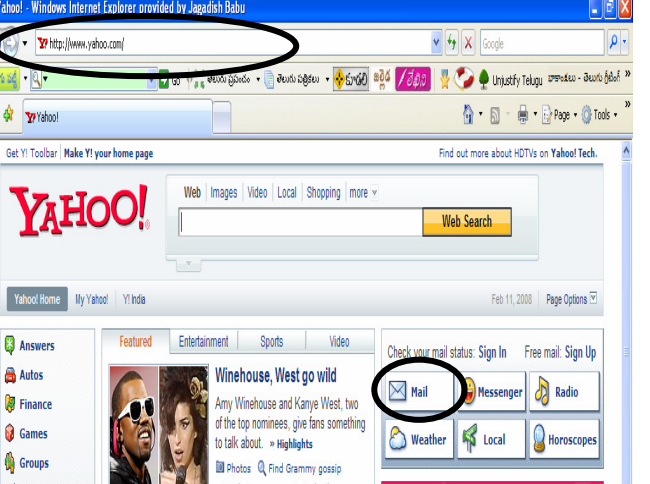

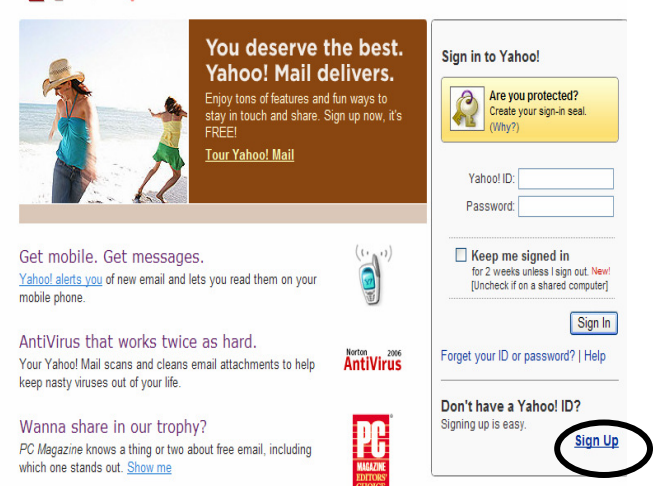

• Click on **sign up** for creating an e-mail ID as shown.

YAHOO! MAIL

Fundamentals of IT The India Development Gateway The Musulm www.indq.in

2

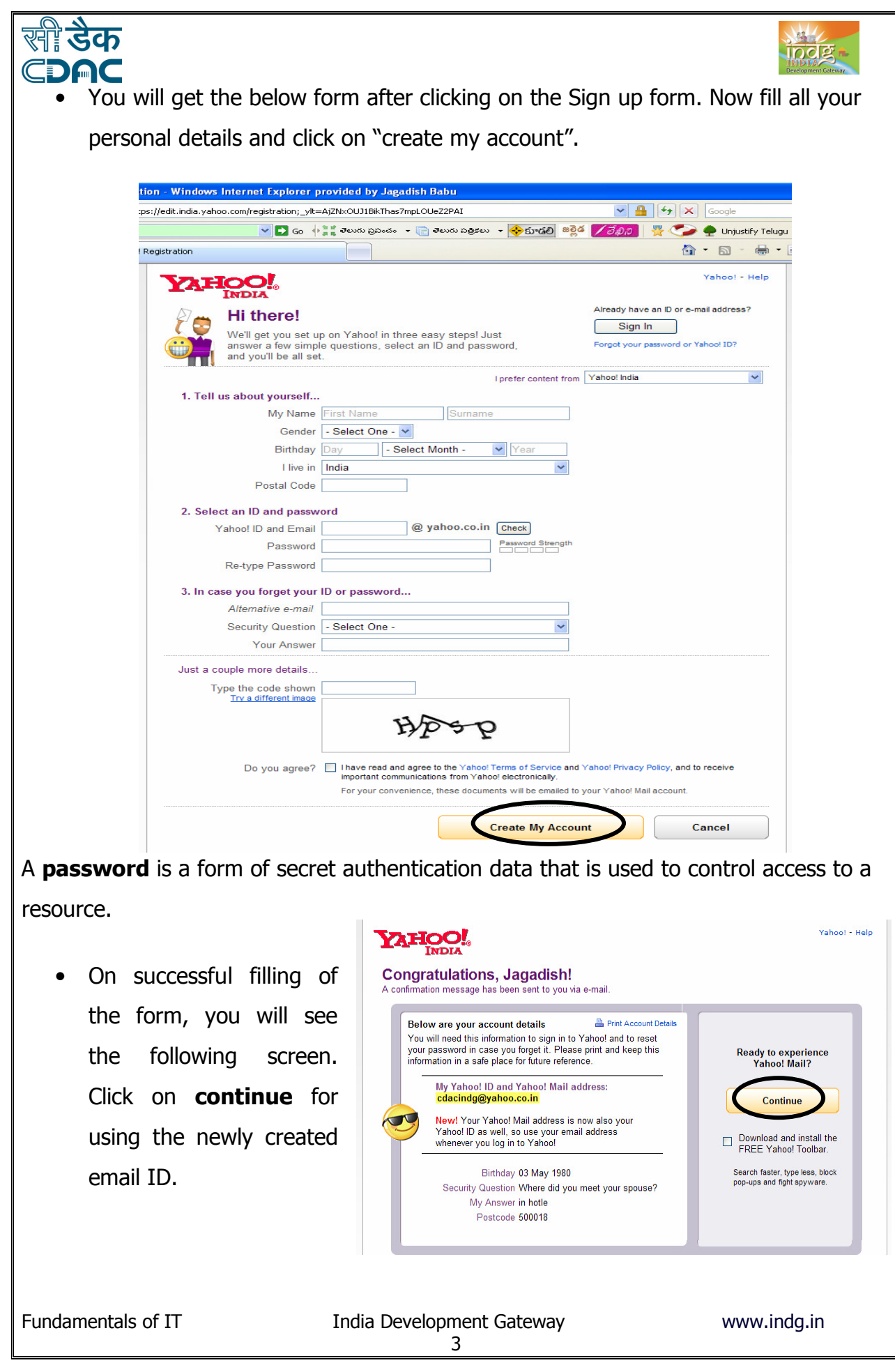

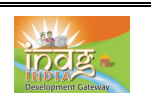

• You will get the following screen after clicking on the **continue** option. Enter the ID and the password for using the just created email account and click on Sign In.

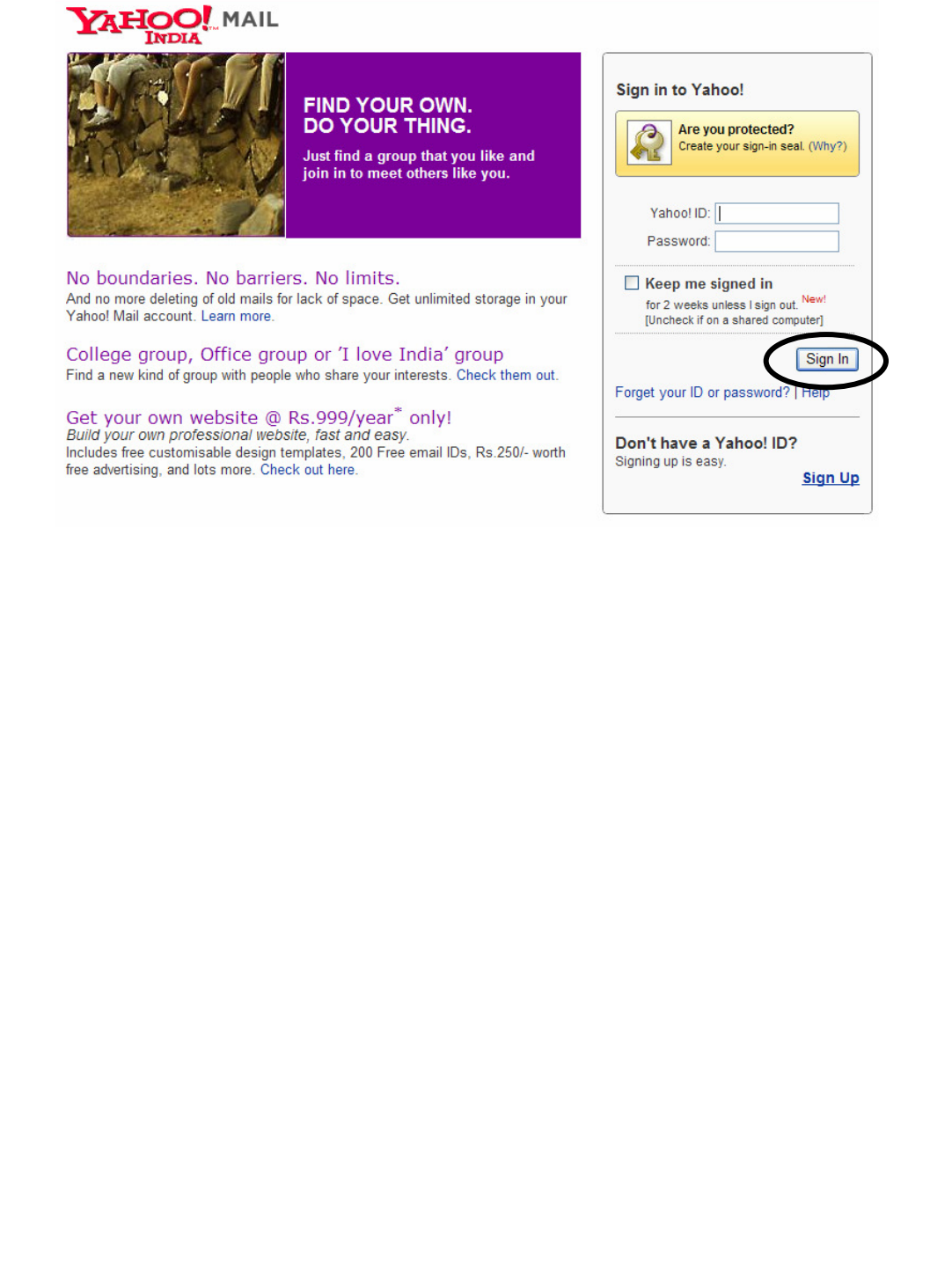

र्ष्**ी डेक** 

CDAC

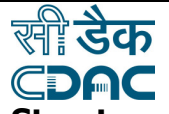

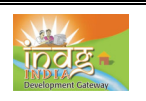

# **Structure of E-Mail Message**

The basic e-mail message contains the following parts:

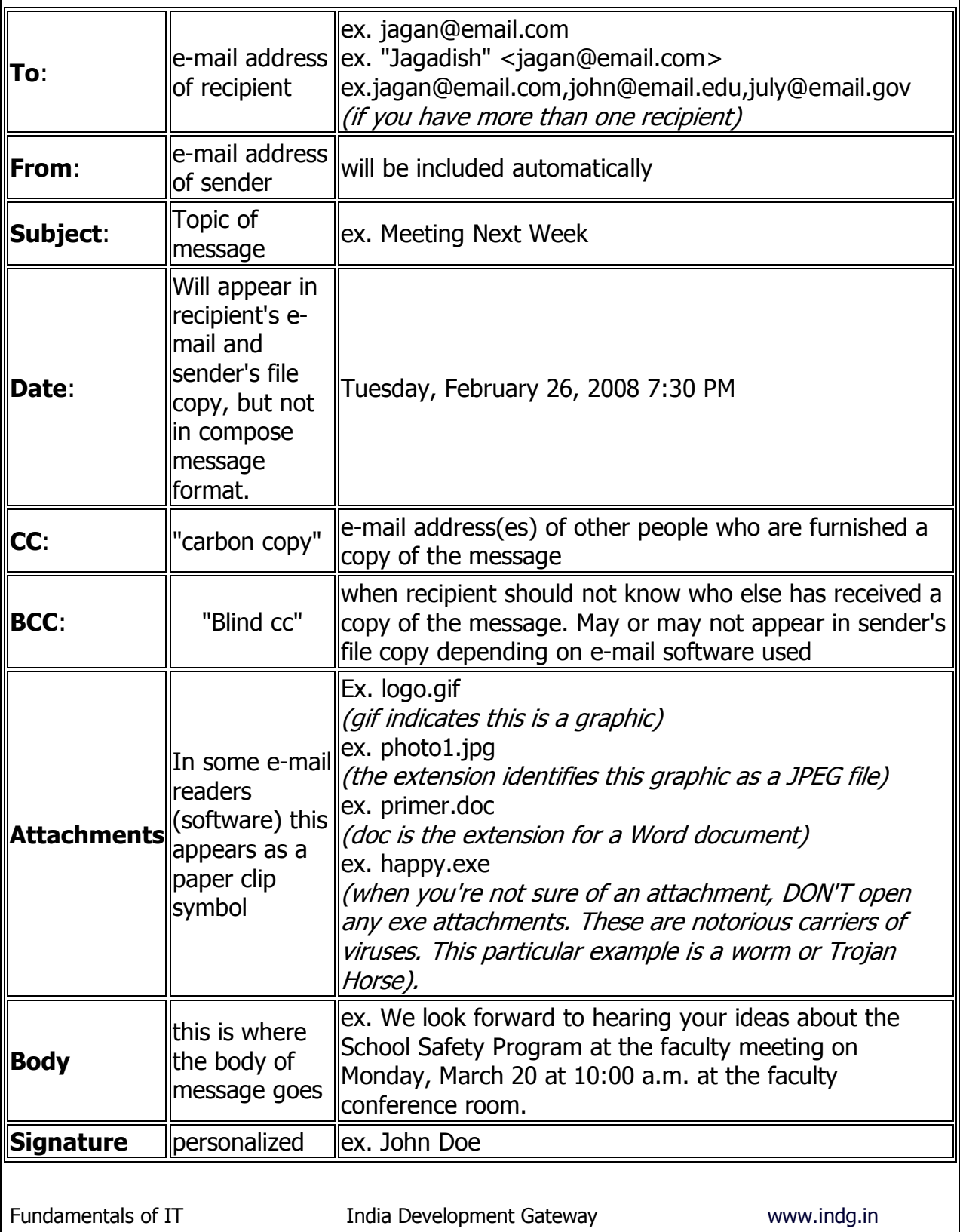

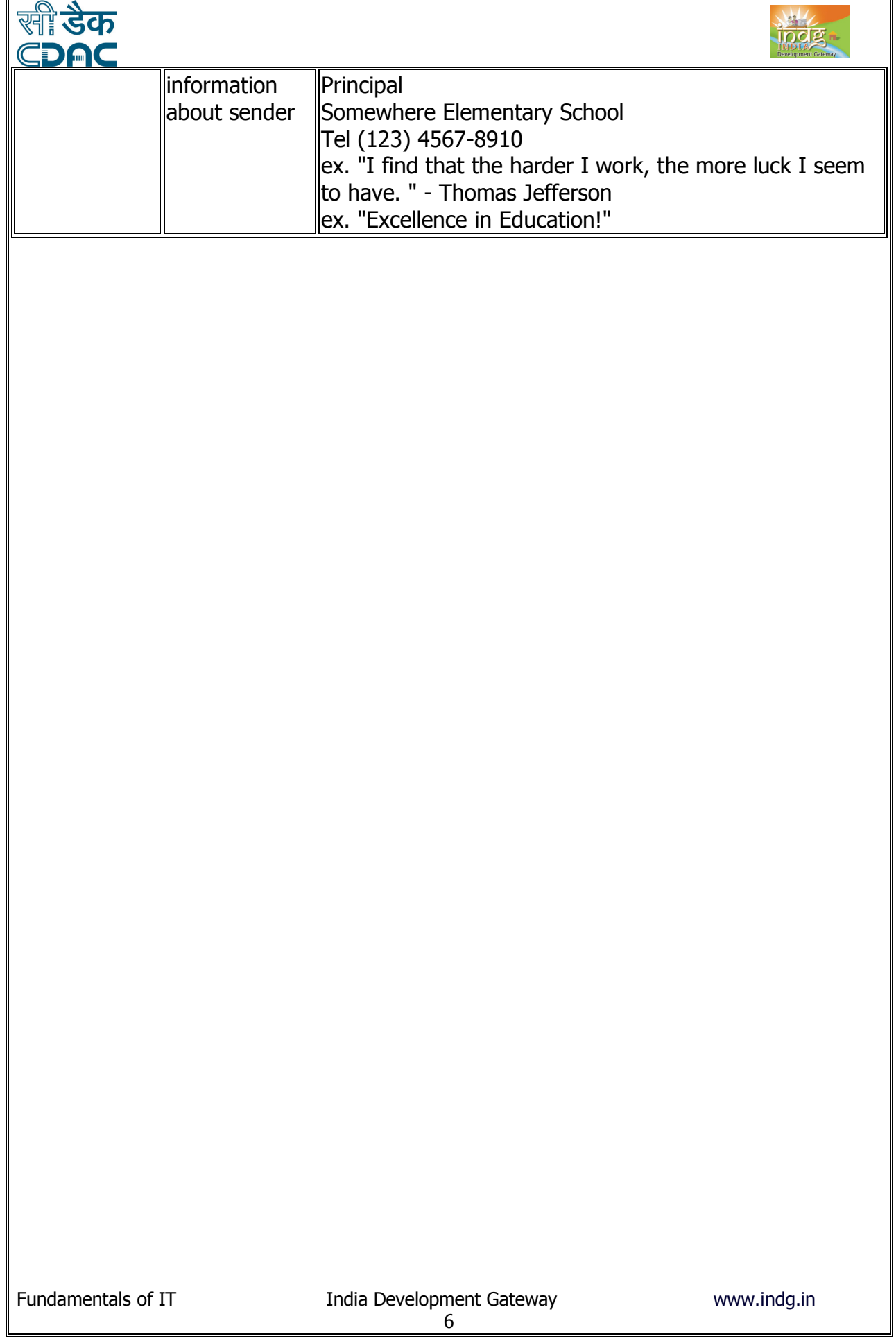